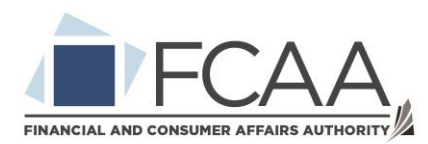

## Quick User Guide for Saskatchewan Account

- 1. Go to the following link to access the Saskatchewan Account website.
	- a. <https://services.saskatchewan.ca/#/login>
- 2. Sign in with your existing Saskatchewan Account or select the "Create account" option.
	- a. If you have accessed Saskatchewan Health Authority for any services such as online COVID-19 test results, this will be the same account.
	- b. You can watch this video on creating a Saskatchewan Account: [https://www.youtube.com/watch?v=QqnMDBosjAY&list=PLnJrCcfEygaxSJHxS](https://www.youtube.com/watch?v=QqnMDBosjAY&list=PLnJrCcfEygaxSJHxSMiuvymit47kMw1q6&index=3) [Miuvymit47kMw1q6&index=3](https://www.youtube.com/watch?v=QqnMDBosjAY&list=PLnJrCcfEygaxSJHxSMiuvymit47kMw1q6&index=3)
	- c. If you cannot remember the password to your existing account, here is a video tutorial on resetting the password: <https://www.youtube.com/watch?v=VOq0rSJ9wR4>
	- d. For assistance with a business account, check out these videos: [https://www.youtube.com/playlist?list=PLnJrCcfEygazbD98qe68oc0Kt8\\_R-](https://www.youtube.com/playlist?list=PLnJrCcfEygazbD98qe68oc0Kt8_R-ReIR)[ReIR](https://www.youtube.com/playlist?list=PLnJrCcfEygazbD98qe68oc0Kt8_R-ReIR)
- 3. If there is a business associated with the account, you will be prompted to proceed with either an "Individual" account or to select a business you have been previously associated with. Select the appropriate one to proceed.
- 4. If there are no services associated with your account, you will be prompted to add a service to your account.
	- a. If you would like to add an additional service, click on the blue drop down list titled "Access a range of government online services by linking them to your account."
	- b. The following is a video walk through of adding a service to your account: [https://www.saskatchewan.ca/government/doing-business-with](https://www.saskatchewan.ca/government/doing-business-with-government/saskatchewan-account-help/linking-services)[government/saskatchewan-account-help/linking-services](https://www.saskatchewan.ca/government/doing-business-with-government/saskatchewan-account-help/linking-services)
- 5. Select the yellow "Use Service" button to proceed to that service.
- 6. Upon first access to a service, you must review and agree to its terms of use. This will only need to be done once per service.
- 7. Some services have multiple tasks. Select the task you want to proceed with.
	- a. To remove a service, you may select the "Unlink Service" from this list.
- 8. Once a service has been selected, you will be taken to the service to begin any information seeking or application submissions.